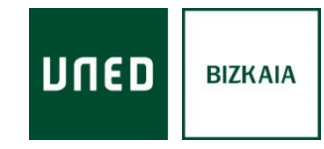

## **Calendario de exámenes, consulta de calificaciones y revisión de examenes**

1) Accede a [www.uned.es,](http://www.uned.es/) selecciona Campus UNED e identifícate con el usuario y contraseña que obtuviste en la matrícula

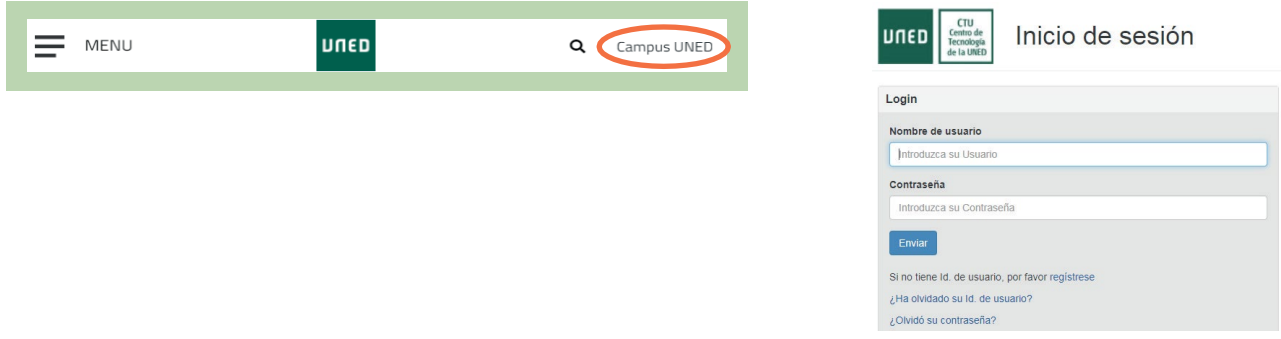

2) A la izquierda, desde el apartado **EVALUACIÓN**, puedes consultar el calendario de tus exámenes personalizado, ver los exámenes realizados, tus calificaciones y realizar la revisión de exámenes, si fuera necesario.

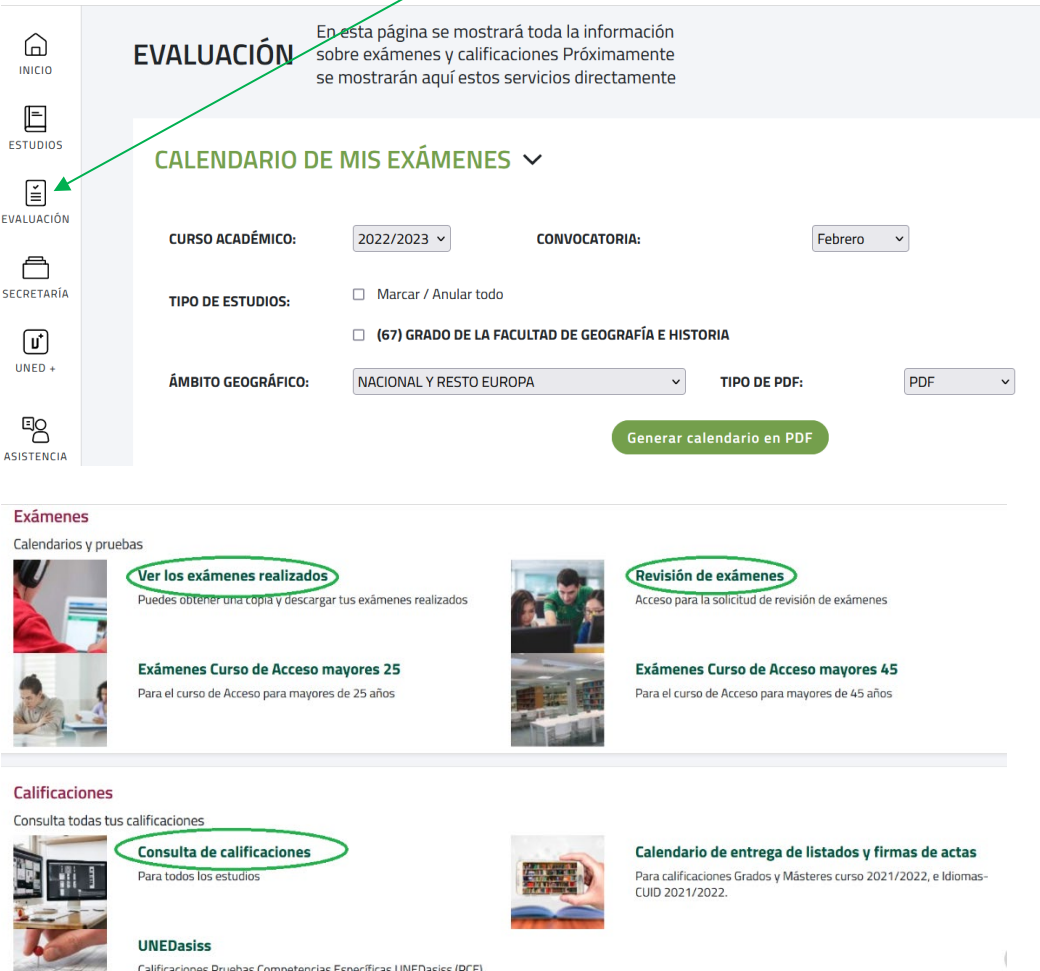

También puedes consultar tus calificaciones desde tu móvil o tableta, descargándote la aplicación **"Calificaciones UNED".**

## #SOM0S2030